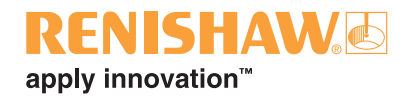

# **ReniKey software for Siemens controllers**

#### © 2013 – 2014 Renishaw plc. All rights reserved.

This document may not be copied or reproduced in whole or in part, or transferred to any other media or language, by any means, without the prior written permission of Renishaw plc.

The publication of material within this document does not imply freedom from the patent rights of Renishaw plc.

#### **Disclaimer**

RENISHAW HAS MADE CONSIDERABLE EFFORTS TO ENSURE THE CONTENT OF THIS DOCUMENT IS CORRECT AT THE DATE OF PUBLICATION BUT MAKES NO WARRANTIES OR REPRESENTATIONS REGARDING THE CONTENT. RENISHAW EXCLUDES LIABILITY, HOWSOEVER ARISING, FOR ANY INACCURACIES IN THIS DOCUMENT.

#### **Trade marks**

**RENISHAW** and the probe symbol used in the RENISHAW logo are registered trade marks of Renishaw plc in the United Kingdom and other countries. **apply innovation** and names and designations of other Renishaw products and technologies are trade marks of Renishaw plc or its subsidiaries.

All other brand names and product names used in this document are trade names, trade marks, or registered trade marks of their respective owners.

### **IMPORTANT – PLEASE READ CAREFULLY**

#### **RENISHAW PRODUCT LICENCE**

**Licensee:** you, the person, firm or company accepting the terms of this Licence

- **Renishaw:** Renishaw plc, New Mills, Wotton-under-Edge, Gloucestershire, GL12 8JR, United Kingdom
- **Product:** the software, which is designed to operate on machine tool numeric controllers, supplied by Renishaw for use with Renishaw's machine tool probing systems

**Licence to use:** a non-exclusive licence to use the **Product** on a single machine tool only

By installing and/or using the **Product** you indicate your acceptance of the terms of this Licence.

**Renishaw** grants the **Licensee** a **Licence to use** the **Product** on condition the **Licensee** accepts the following terms and conditions:

- 1. All rights in and title to the **Product** are and shall remain vested in **Renishaw** and its licensors.
- 2. **Renishaw** shall replace or repair the **Product** if it does not materially perform to specification under proper use within 90 days of delivery. This warranty does not apply where the **Product** has been modified in any manner that is not specifically described in the **Product** or in the installation or programming manuals supplied with the **Product**, or where the **Product** is used with probing systems that have not been produced by **Renishaw**. Except as stated in this paragraph, all warranties, conditions and terms implied by law are excluded. In particular, no warranty is given that the **Product** is bug or error-free.

#### 3. **NOTE - LIMITATION OF LIABILITY IN CONNECTION WITH USE OF THE PRODUCT**

**Renishaw** does not exclude liability for personal injury or death caused by **Renishaw's** negligence.

**Renishaw's** liability is limited to (a) the warranty contained in paragraph 2 and (b) direct losses up to a maximum of £50,000.

**Renishaw** has no liability to the Licensee for any indirect, consequential or economic loss (including, without limitation, loss of data, profits or goodwill).

The **Product** has been designed for use with **Renishaw**'s machine tool probing systems. **Renishaw** has no liability for the results of using the **Product** with another manufacturer's machine tool probing systems.

By accepting the terms of this Licence the **Licensee** agrees that this limitation of liability is reasonable.

- 4. The **Licensee** may not make any copies of the **Product** except as provided in this Licence or as permitted by applicable law. The **Licensee** is authorised to make a backup copy of the **Product** for security purposes. The **Licensee** must not remove any licence and copyright notices, labels or marks contained in the original and shall ensure all copies contain such notices without modification.
- 5. If the **Product** contains electronic manuals the **Licensee** may print out the manuals in part or in full, provided that the print outs or copies are not supplied to any third party that is not an employee or contractor for the **Licensee** without **Renishaw's** written permission
- 6. The **Licensee** shall not reverse engineer, decompile, or modify the **Product** or re-use any components separately from the **Product** unless permitted by a specific instruction contained in the **Product** or the programming or installation manuals supplied with the **Product** or by applicable law provided that in the latter case, **Licensee** has first contacted **Renishaw** to request any information required to interface with **Licensee's** other software.
- 7. The **Licensee** shall not make the **Product** available to any third party in any manner whatsoever nor may this Licence and the **Product** be transferred to a third party without **Renishaw's** prior written agreement. Any agreement by **Renishaw** is conditional on the permitted transferee agreeing to all terms of this Licence and the **Licensee** not retaining any copies of the **Product**. Where the **Licensee** is a reseller of **Renishaw's** machine tool probing systems, **Licensee** may transfer the **Product** for ultimate use by an end user with **Renishaw's** machine tool probing systems.
- 8. **Renishaw** shall have the right to terminate this Licence immediately if the **Licensee** fails to comply with any of these terms and conditions. The **Licensee** agrees upon receipt of notice of termination from **Renishaw** to immediately return or destroy all copies of the **Product** in its possession or control.
- 9. This Licence is governed by English law and the parties submit to the exclusive jurisdiction of the English courts.

## **Caution – Software safety**

The software you have purchased is used to control the movements of a machine tool. It has been designed to cause the machine to operate in a specified manner under operator control, and has been configured for a particular combination of machine tool hardware and controller.

Renishaw has no control over the exact program configuration of the controller with which the software is to be used, nor over the mechanical layout of the machine. Therefore, it is the responsibility of the person putting the software into operation to:

- ensure that all machine safety guards are in position and are correctly working before commencement of operation;
- ensure that any manual overrides are disabled before commencement of operation;
- verify that the program steps invoked by this software are compatible with the controller for which they are intended;
- ensure that any moves which the machine will be instructed to make under program control would not cause the machine to inflict damage upon itself or upon any person in the vicinity;
- be thoroughly familiar with the machine tool and its controller, understand the operation of work co-ordinate systems, tool offsets, program communication (uploading and downloading) and the location of all emergency stop switches.

**IMPORTANT:** This software makes use of controller variables in its operation. During its execution, adjustment of these variables, including those listed within this manual, or of tool offsets and work offsets, may lead to malfunction.

### **Contents**

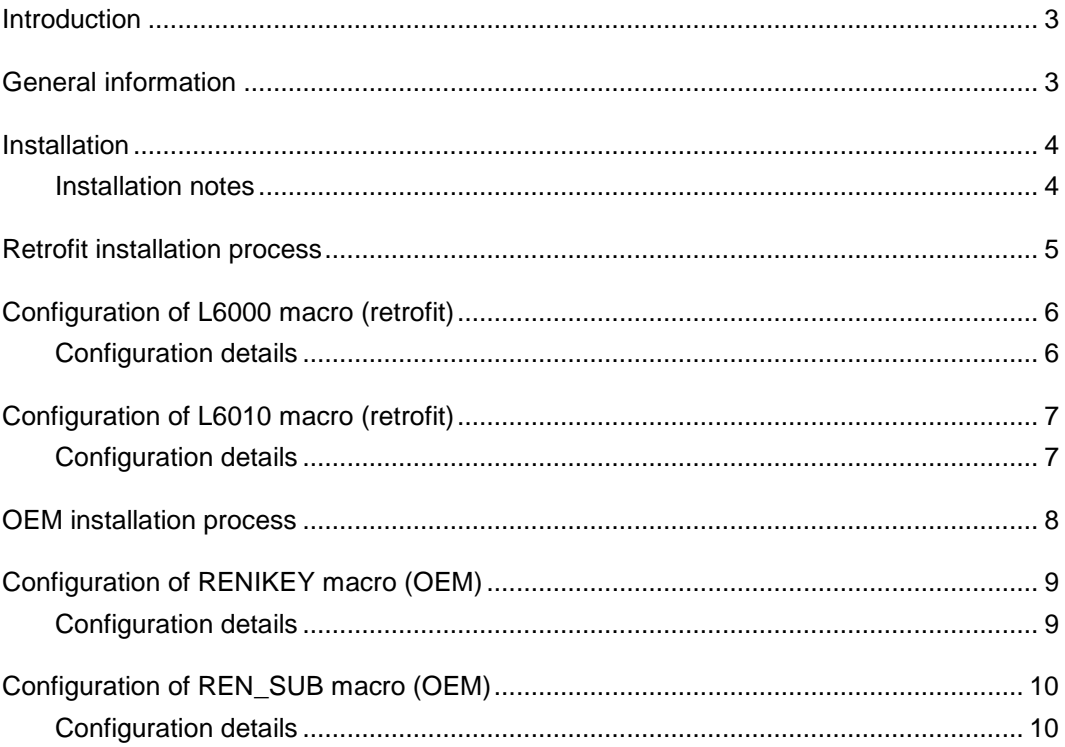

### **Introduction**

ReniKey software has been designed to simplify the partnering process between an RMI-Q interface and a Renishaw radio probe. The application also provides an easy solution for partnering multiple radio probes with a single RMI-Q interface.

The traditional partnering process involves removing power to the RMI-Q interface, setting the required radio probe to acquisition mode and then reinstating the power. Using ReniKey, power removal to the RMI-Q is not necessary. This eliminates the requirement to power the machine tool off and on. Additionally, a simple edit within the software allows multiple radio probes to be partnered to a single RMI-Q.

ReniKey works by commanding multiple instances of a machine M-code in a defined sequence with different dwell times. This variation allows the acquisition of different probe systems.

The ReniKey software is in two folders on the installation disc. Select the correct folder to install based on CNC machine tool control and installation situation: OEM or retrofit. Programs must be edited and executed for each probe. This programming guide describes the necessary edits.

### **General information**

This software package contains two versions of the ReniKey software – OEM and retrofit.

**OEM** – The programs RENIKEY and REN\_SUB are stored in the protected "Manufacturing cycles" area and no R parameters are used.

**Retrofit** – This version of the software uses R parameters. Programs L6000 and L6010 are stored in the "Part Programs" area. The range of R parameters used is R0 – R22.

## **Installation**

### **Installation notes**

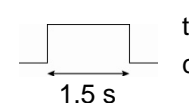

The M-code(s) selected to partner the probe(s) should be free from any PLC checking that could prevent rapid turn on/off of the M-code. The time taken for the M-code(s) to complete should not exceed 1.5 seconds.

**Where dedicated start is used** – the M-code chosen for probe on/off should be used during the ReniKey partnering process.

**Where common start is used** – typically the M-code chosen for probe start (P1) should be used during the ReniKey partnering process. However, if this is not possible, a select M-code (P2, P3) can be used.

**NOTE:** If using a select M-code for partnering, the start LED will not flash. However, ReniKey will still function correctly.

If ReniKey fails to acquire the probe for any reason, please refer to the RMI-Q installation guide (H-5687-8504) for detailed partnering instructions.

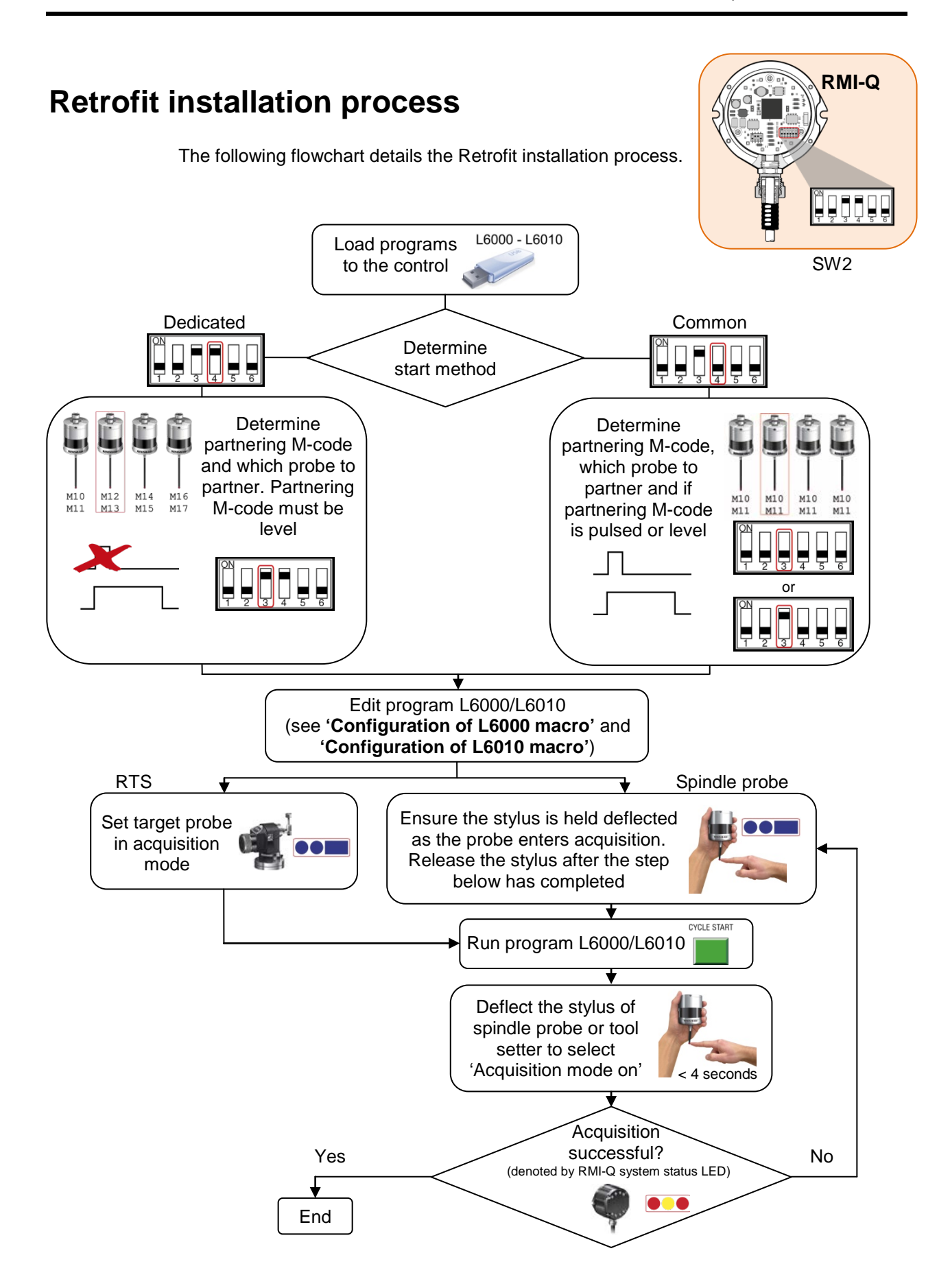

## **Configuration of L6000 macro (retrofit)**

### **Description**

This cycle is used to configure the software that will subsequently put the RMI-Q into acquisition mode, clear a designated probe or clear all probes.

#### **Example**

```
%_N_RENIKEY_MPF
EXTERN L6010(REAL,REAL,REAL)
;RMIQ V2.1
STOPRE
;BEGIN PGM RENIKEY
R3=2; 1=PULSED 2=LEVEL ***Edit 
1
R20=4; PROBE NUMBER 1-4 ***Edit 
2
R22=1; 1=ACQUIRE 2=CLEAR PROBE 3=CLEAR ALL PROBES ***Edit 
3
……
```
### **Configuration details**

Select M-code style, 1=pulse type, 2=level type.

#### **\*\*\*Edit 1 – R3=2; 1=PULSED 2=LEVEL**

Set to either 1 or 2, depending on whether the machine has pulsed or level M-codes.

#### **\*\*\*Edit 2 – R20=4; PROBE NUMBER 1-4**

Probe number to be acquired by the RMI-Q  $-$  1, 2, 3 or 4.

#### **\*\*\*Edit 3 – R22=1; 1=ACQUIRE 2=CLEAR PROBE 3=CLEAR ALL PROBES**

Functionality of the ReniKey:

- 1. Acquire probe.
- 2. Clear probe.
- 3. Clear all probes.

## **Configuration of L6010 macro (retrofit)**

#### **Description**

This cycle is used to configure the software that controls the probe on/off signal as either an M-code or digital I/O.

#### **Example**

PROC L6010(REAL\_AA,REAL\_BB,REAL\_CC) DEF REAL \_RENI[30] STOPRE: \_RENI[2]=\_AA  $\_RENI[3] = _BB$  $\_RENI[4] = _CC$ \$A\_OUT[1]=1;PROBE ON\*\*EDIT THIS LINE **\*\*\*Edit 1** STOPRE: IF \_RENI[3]=2 GOTOF LN2 G4F=\_RENI[4] LN2: STOPRE: \$A\_OUT[1]=0;PROBE OFF\*\*EDIT THIS LINE **\*\*\*Edit 2** G4F=\_RENI[2] RET

### **Configuration details**

### **\*\*\*Edit 1 – \$A\_OUT[1]=1; PROBE ON**

Used for designating the probe on function, typically M-code or \$A\_OUT function.

### **\*\*\*Edit 2 – \$A\_OUT[1]=0; PROBE OFF**

Used for designating the probe off function, typically M-code or \$A\_OUT function.

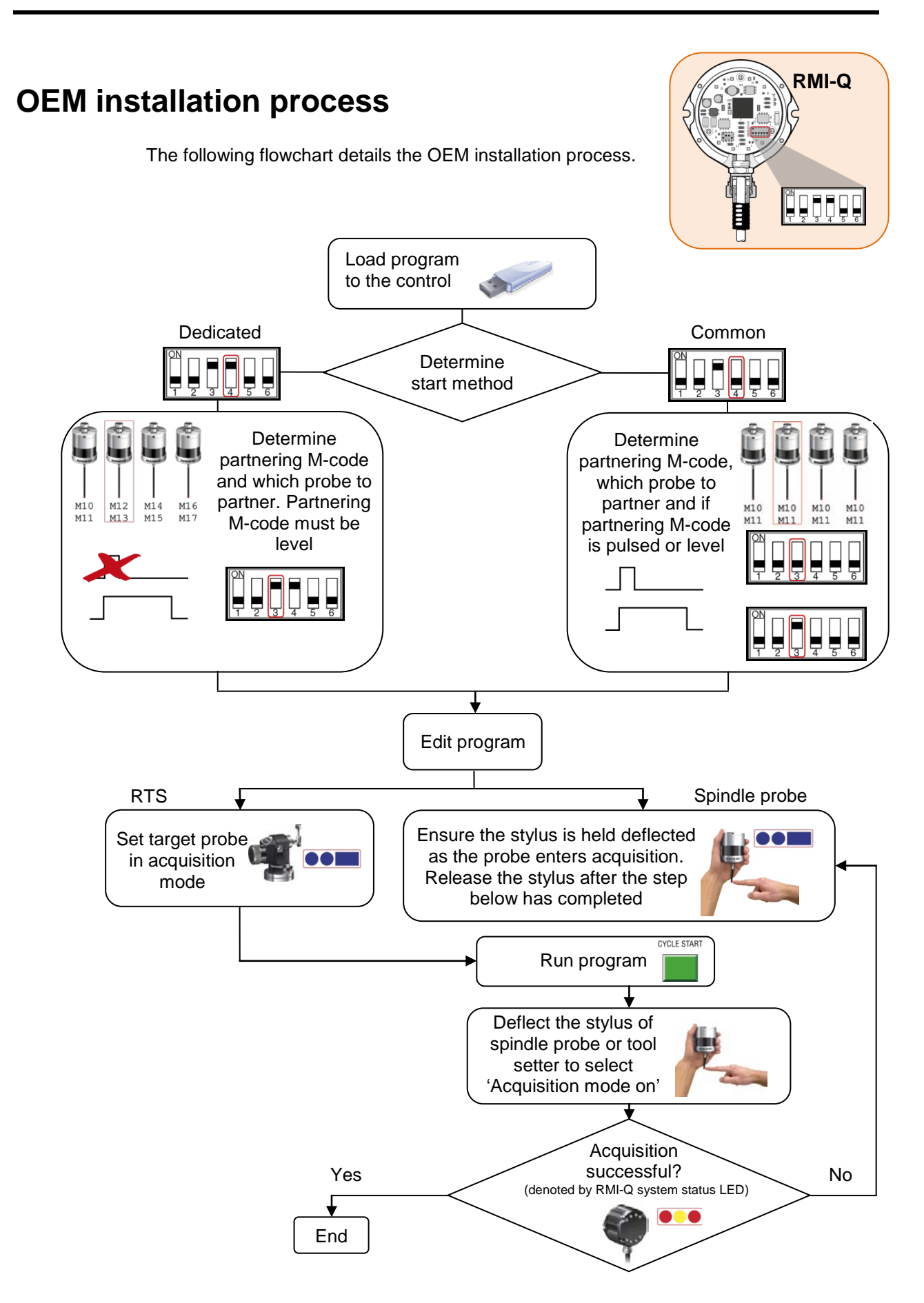

## **Configuration of RENIKEY macro (OEM)**

### **Description**

The program RENIKEY must be configured before starting the ReniKey process. The probe number and mode must be set as described below.

Format: RENIKEY(probe number, mode)

**Example:** RENIKEY(4,1)

This will acquire probe four.

### **Configuration details**

Probe number:

- 1. Probe one
- 2. Probe two
- 3. Probe three
- 4. Probe four

#### Mode:

- 1. Acquire probe
- 2. Clear probe
- 3. Clear all probes

**NOTE:** The ReniKey program must be stored in the 'manufacturing cycle' area in the control.

## **Configuration of REN\_SUB macro (OEM)**

### **Description**

This cycle is used to configure the software that controls the probe on/off signal as either an M-code or digital I/O.

### **Example**

```
PROC REN_SUB(REAL _AA,REAL _BB,REAL _CC)
DEF REAL _RENI[30]
STOPRE
\_RENI[2]=\_AA\_RENI[3]=\_BB
\_RENI[4] = _CC$A_OUT[1]=1;PROBE ON**EDIT THIS LINE ***Edit 1
STOPRE
IF _RENI[3]==2 GOTOF LN2
G4F=_RENI[4]
LN<sub>2</sub>:
STOPRE
$A_OUT[1]=0;PROBE OFF**EDIT THIS LINE ***Edit 2
G4F=_RENI[2]
RET
```
### **Configuration details**

### **\*\*\*Edit 1 – \$A\_OUT[1]=1; PROBE ON**

Used for designating the probe on function, typically M-code or \$A\_OUT function.

### **\*\*\*Edit 2 – \$A\_OUT[1]=0; PROBE OFF**

Used for designating the probe off function, typically M-code or \$A\_OUT function.

**NOTE:** The REN\_SUB program must be stored in the 'manufacturing cycle' area in the control.

#### **Renishaw plc**

New Mills, Wotton-under-Edge, Gloucestershire, GL12 8JR United Kingdom

**T** +44 (0)1453 524524 **F** +44 (0)1453 524901 **E** uk@renishaw.com **www.renishaw.com**

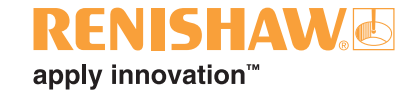

**For worldwide contact details, please visit our main website at www.renishaw.com/contact**

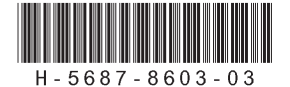